## Nevada Division of Water Resources Administrative Regulations Listserv Subscription Instructions

## Step 1: Send an email to <u>listserv@listserv.state.nv.us</u>

Leave the subject line blank

In the body of the email write only: subscribe ndwradminregs

If you have an email signature or any other text in the body of the email or the subject line, the request will be rejected.

The email should look as follows:

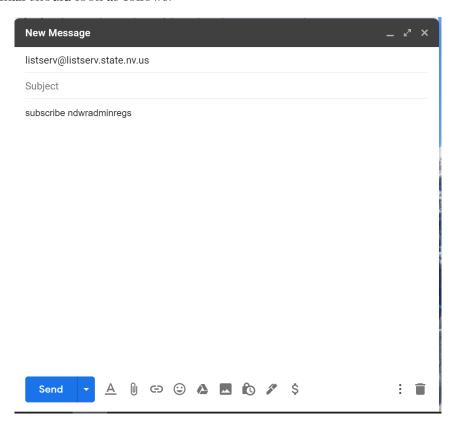

## **Step 2:** You will receive a confirmation email that looks like this

Confirm your subscription to the NDWRADMINREGS list D

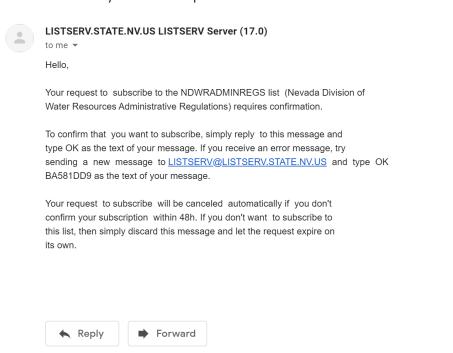

**Step 3:** Reply to the email with nothing else in the body of the email except "OK". The email should look like this:

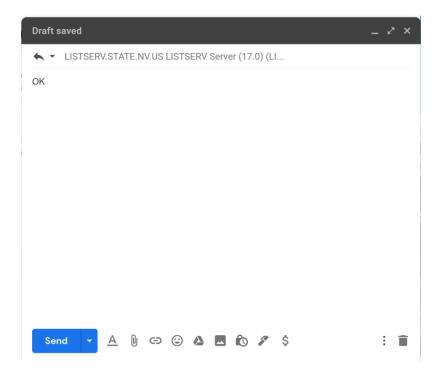

You may receive an error message that looks like this:

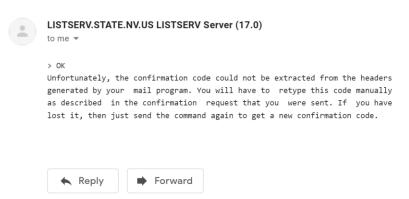

If that is the case, send a new email as instructed in the first confirmation email that looks similar to this:

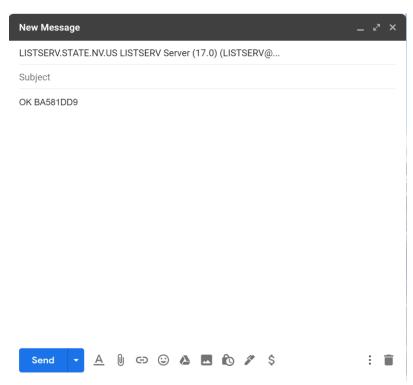

Make certain to use the specific individualized code included in the original confirmation email:

To confirm that you want to subscribe, simply reply to this message and type OK as the text of your message. If you receive an error message, try sending a new message to <a href="mailto:LISTSERV@LISTSERV.STATE.NV.US">LISTSERV.STATE.NV.US</a> and type OK <a href="mailto:BA581DD9">BA581DD9</a> as the text of your message.

Upon receipt you will receive an email that looks like this confirming your request to subscribe:

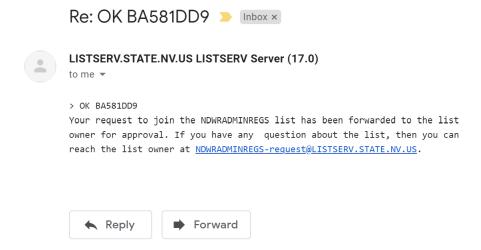

When your subscription is confirmed, you will receive an email like this:

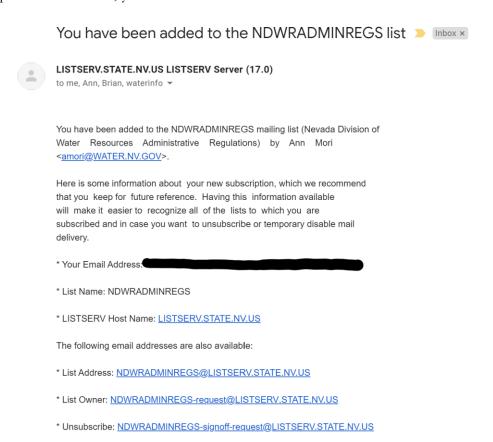

This completes the subscription process.